## **Leuk effect toevoegen** – video les

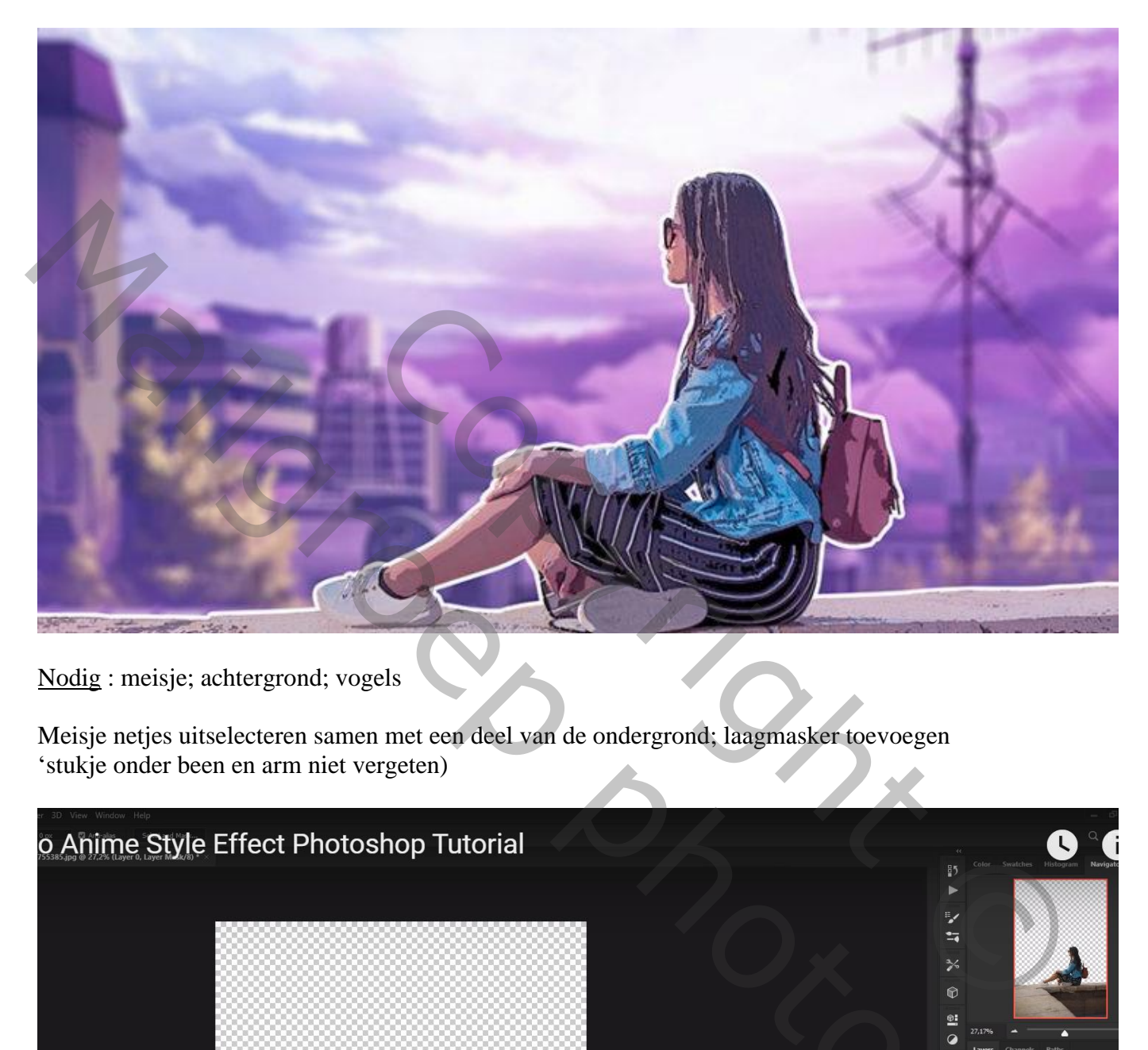

Nodig : meisje; achtergrond; vogels

Meisje netjes uitselecteren samen met een deel van de ondergrond; laagmasker toevoegen 'stukje onder been en arm niet vergeten)

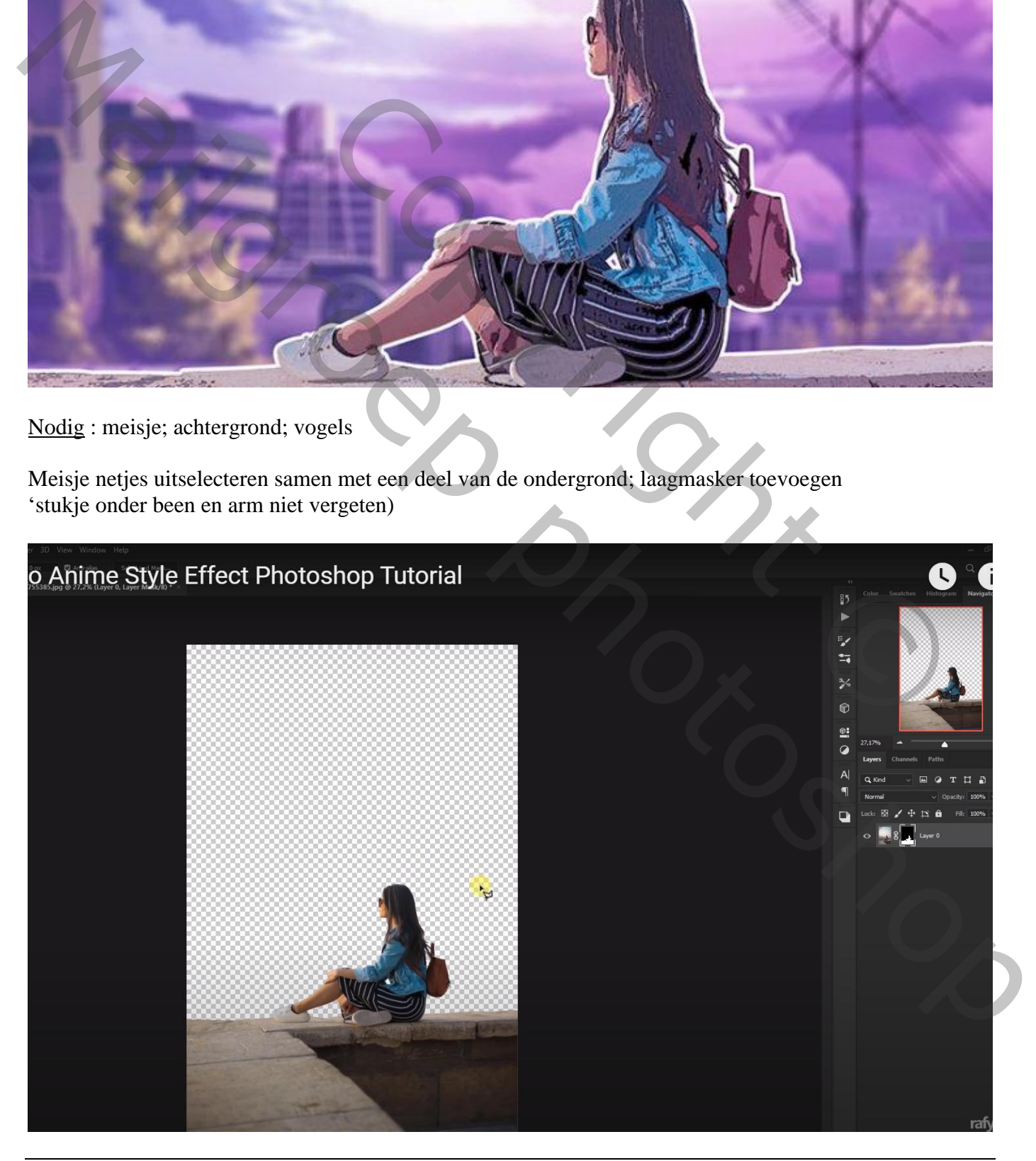

Laag dupliceren; noem de laag "meisje" ga naar Filter  $\rightarrow$  Artistiek  $\rightarrow$  Posterranden : 0 ; 0 ; 1

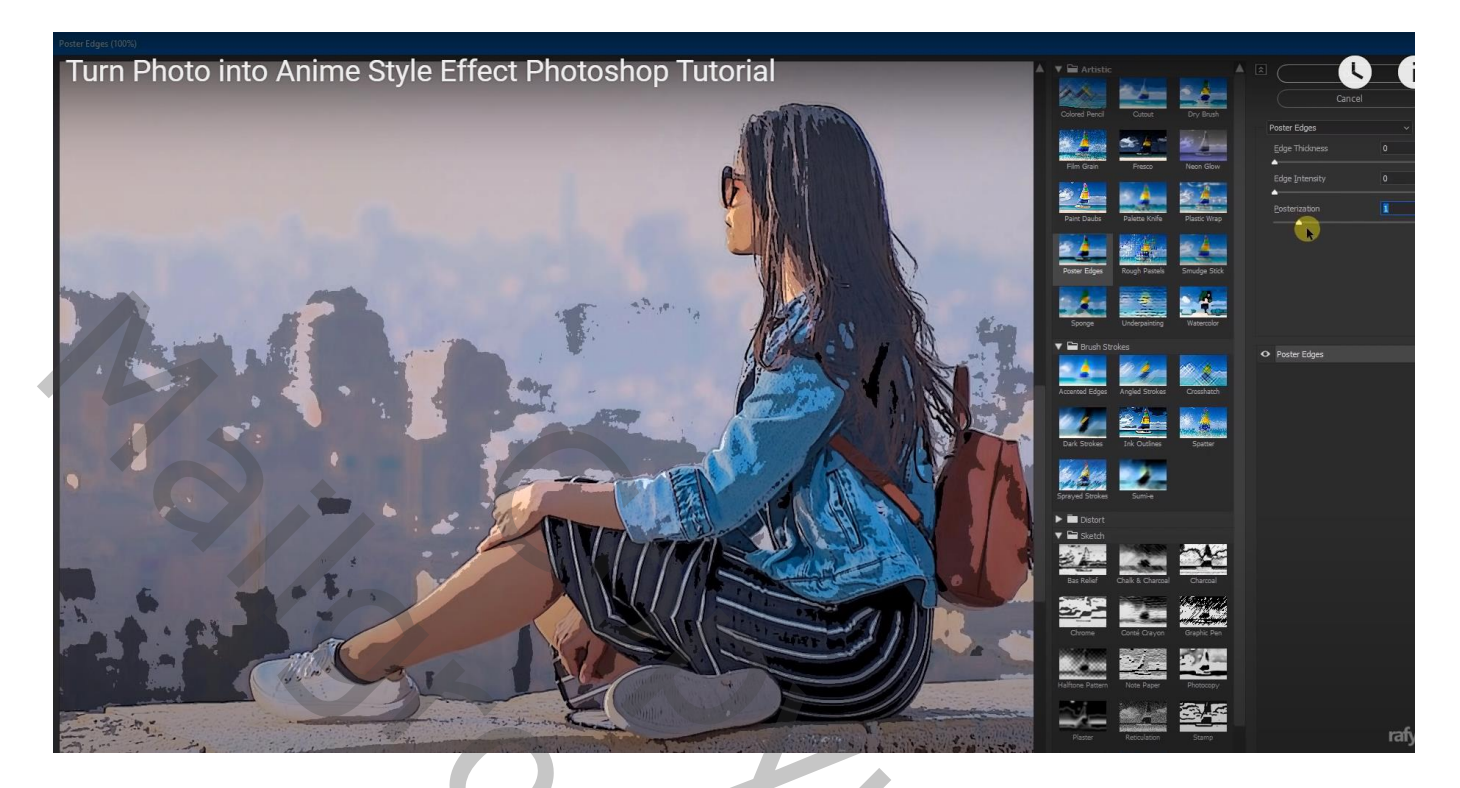

Achtergrond toevoegen onder de laag "meisje"; horizontaal omdraaien; grootte aanpassen; foto wat samendrukken

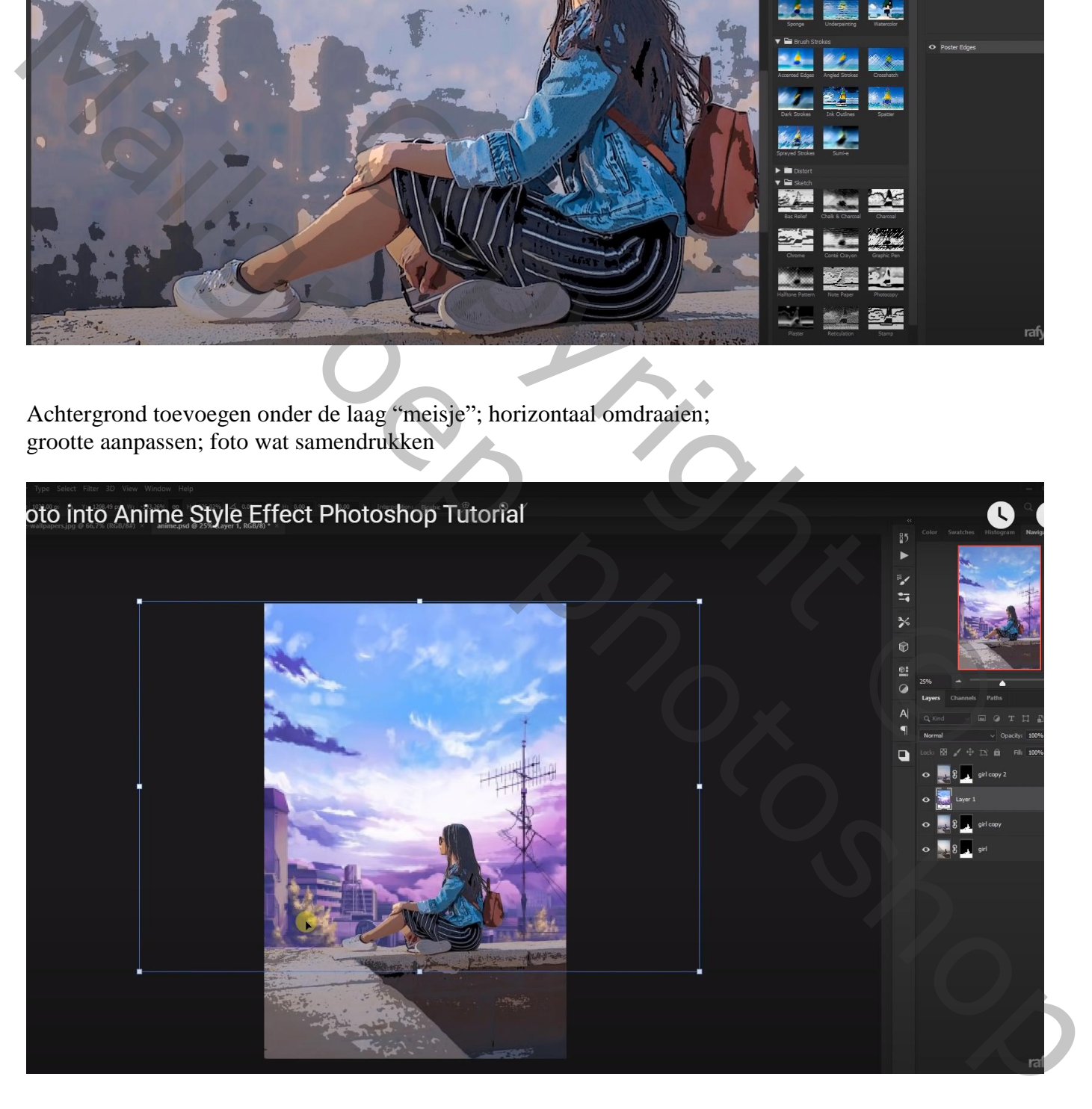

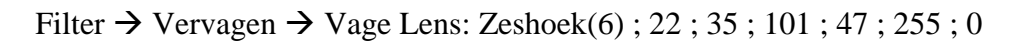

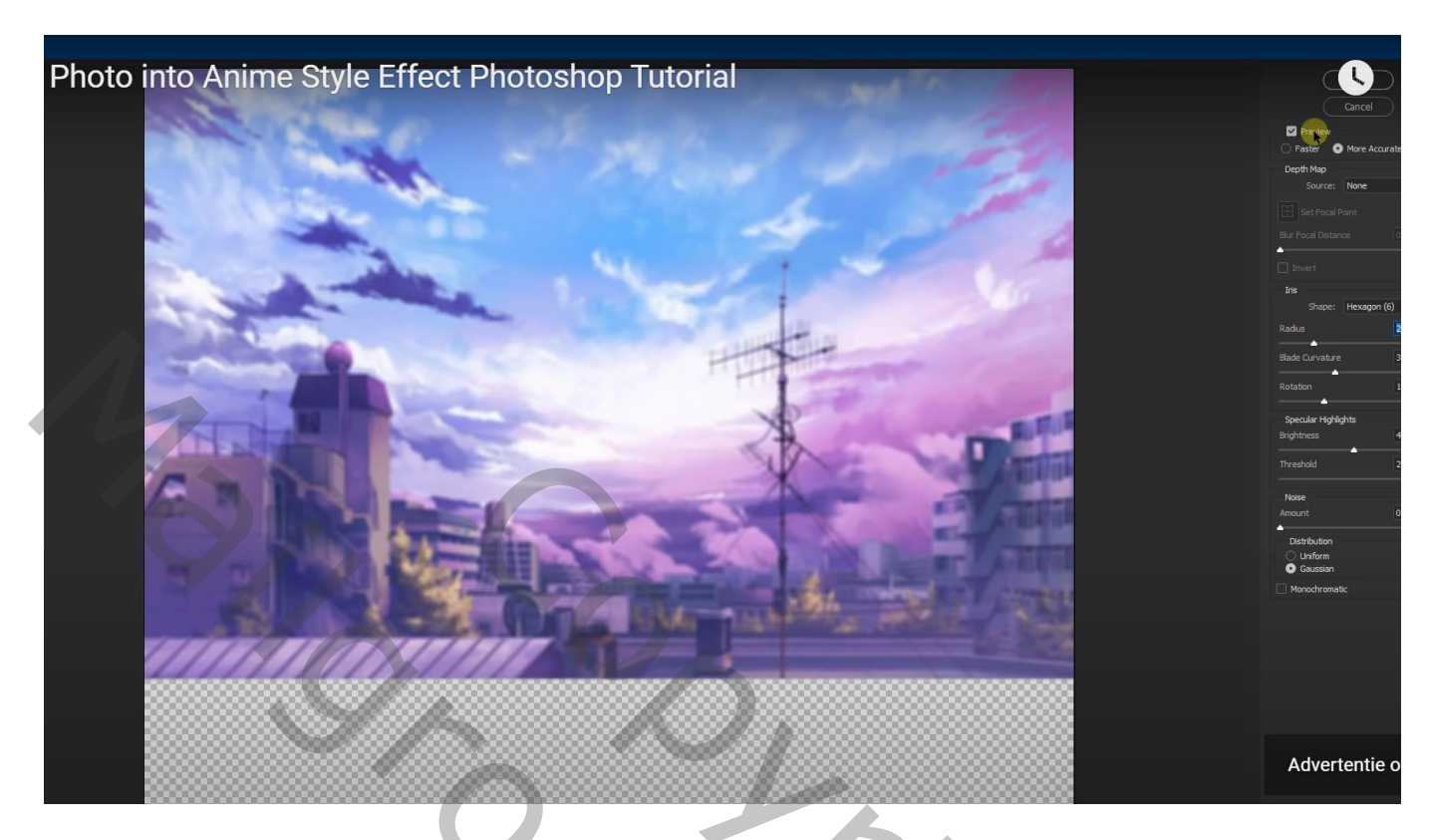

Boven laag "meisje" een Aanpassingslaag 'Kleurtoon/Verzadiging' : Cyaan = -3 ; 20 ; 4 Rood =  $-18$ ; 0; 15; Uitknipmasker

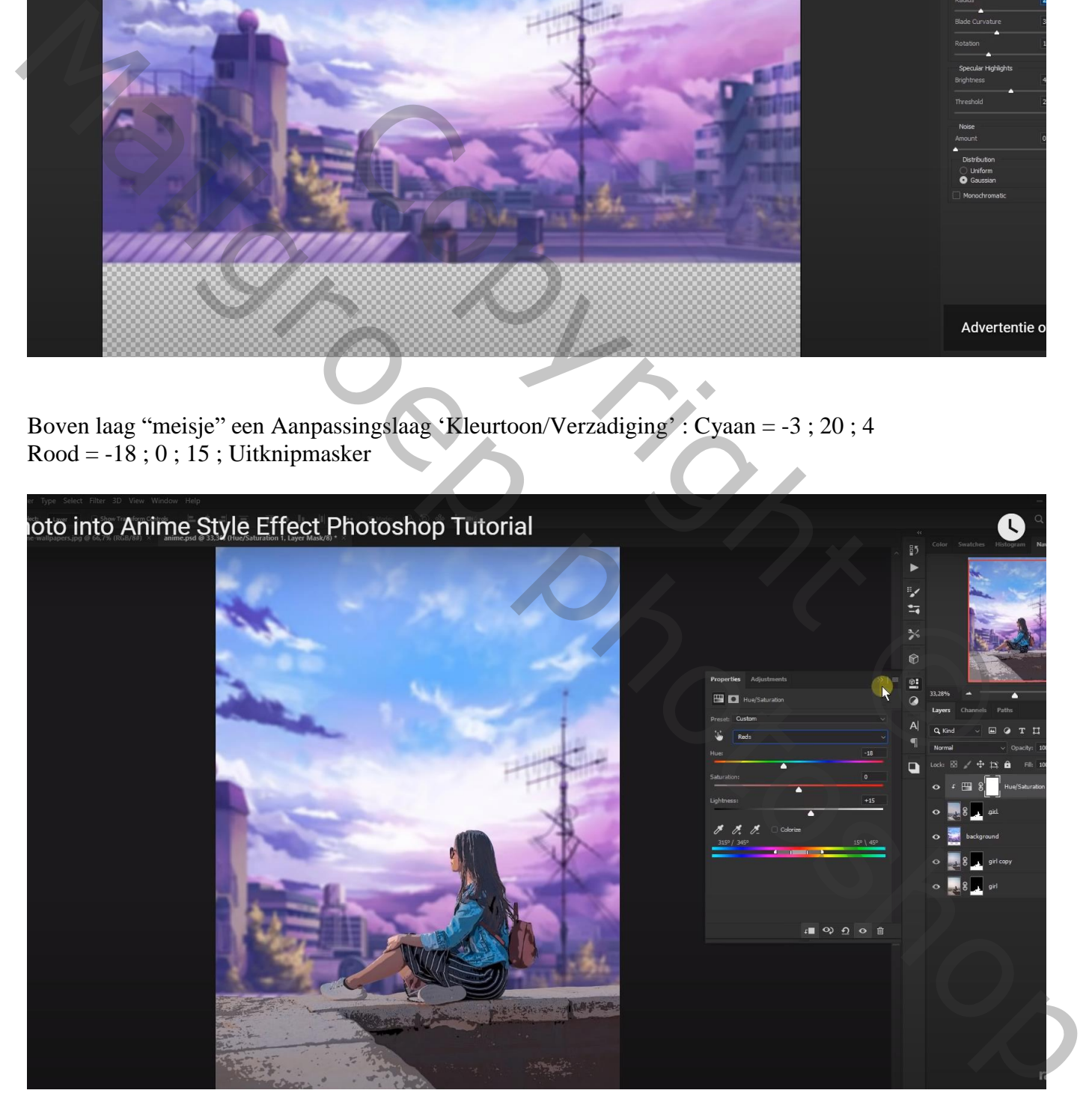

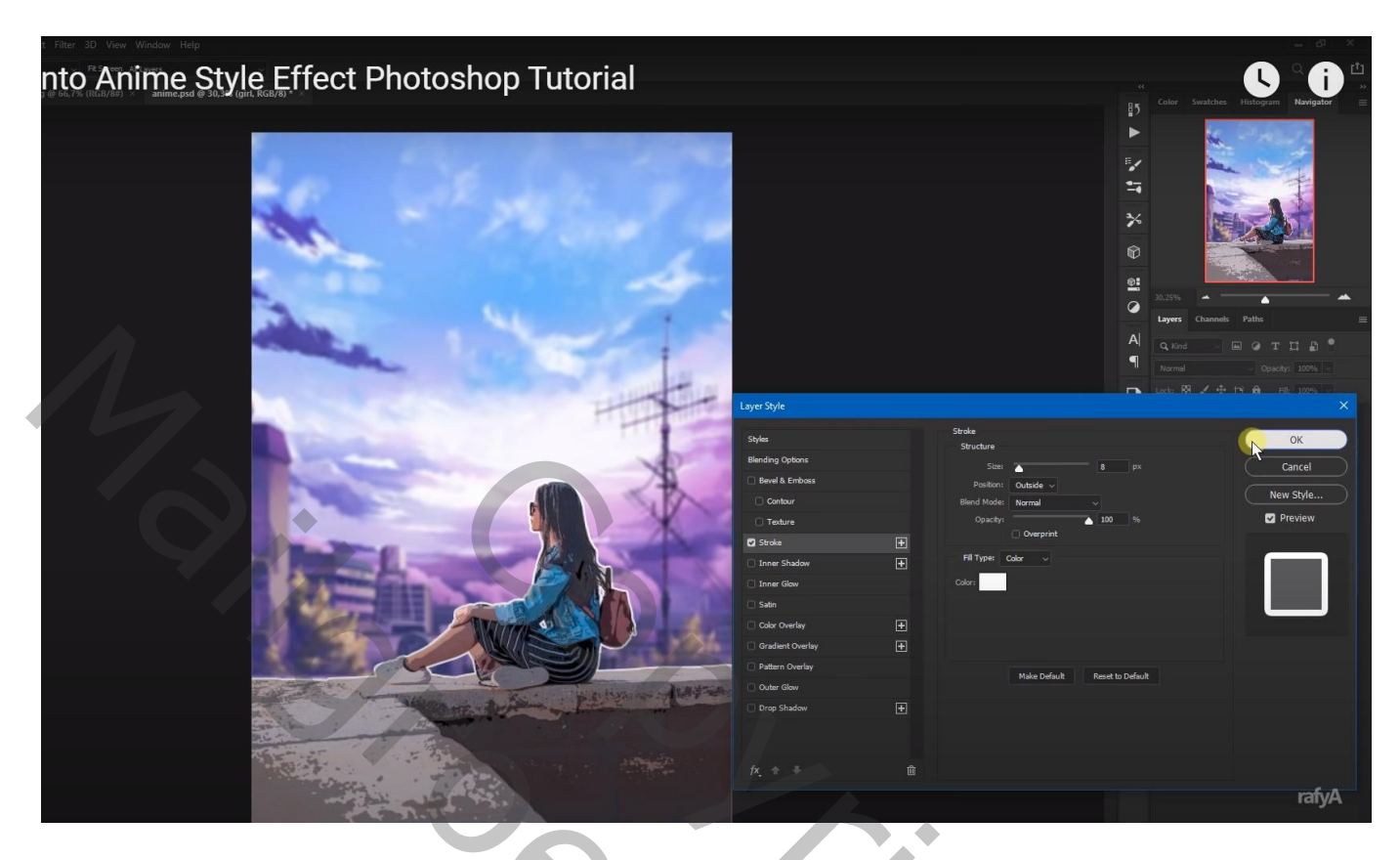

De vogels toevoegen; klik Ctrl + U  $\rightarrow$  Helderheid = -100

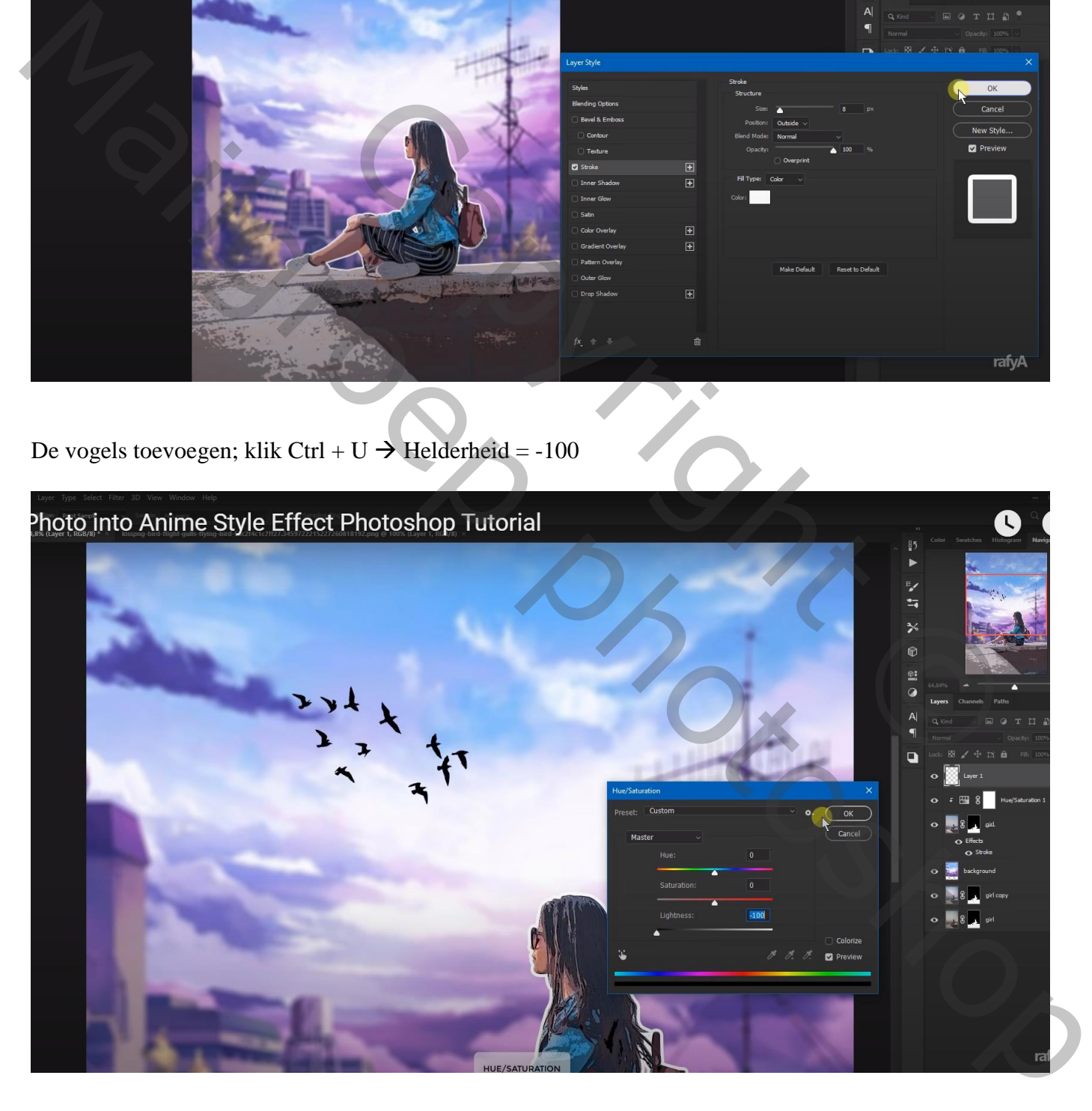

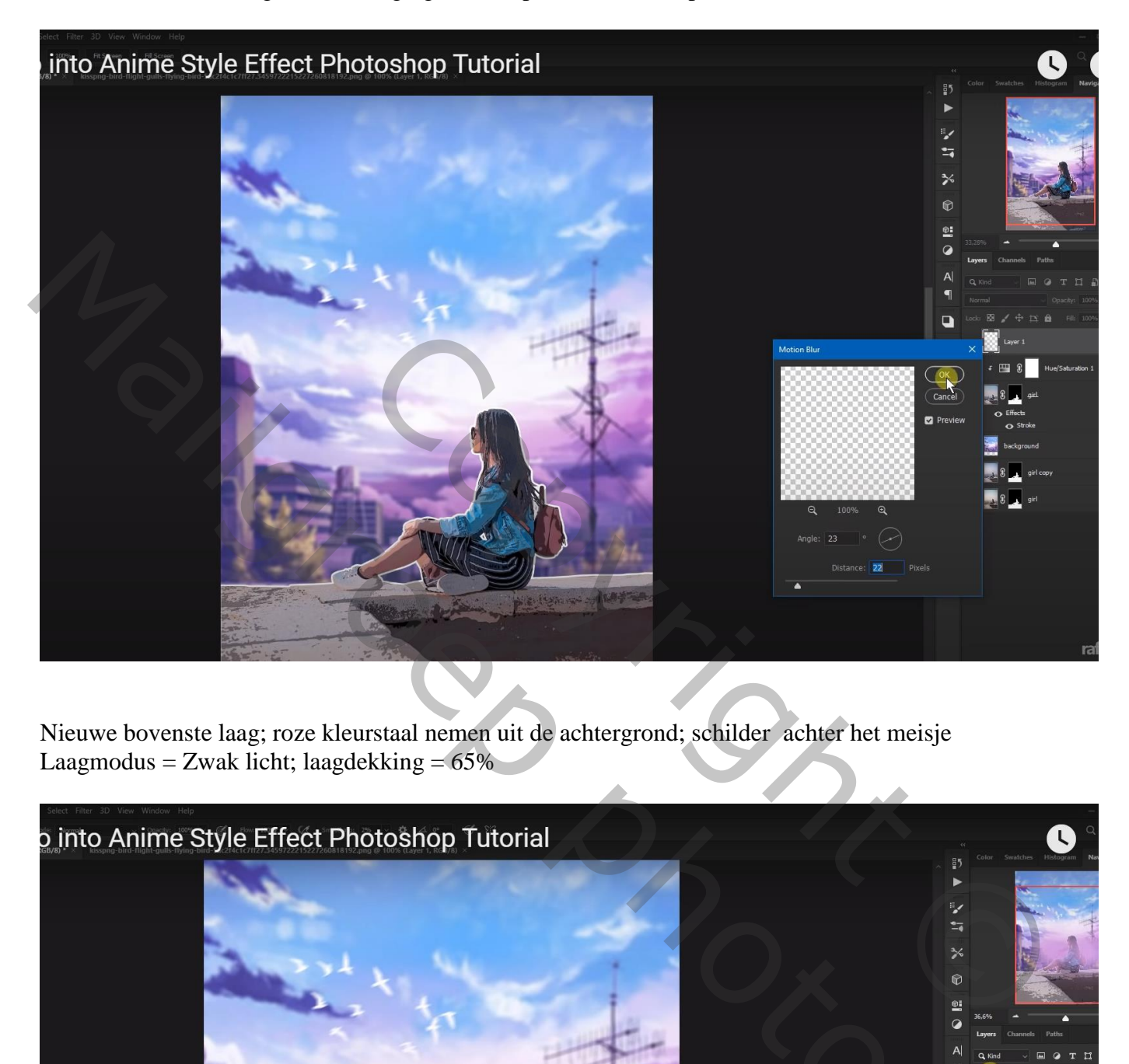

Nieuwe bovenste laag; roze kleurstaal nemen uit de achtergrond; schilder achter het meisje Laagmodus = Zwak licht; laagdekking =  $65\%$ 

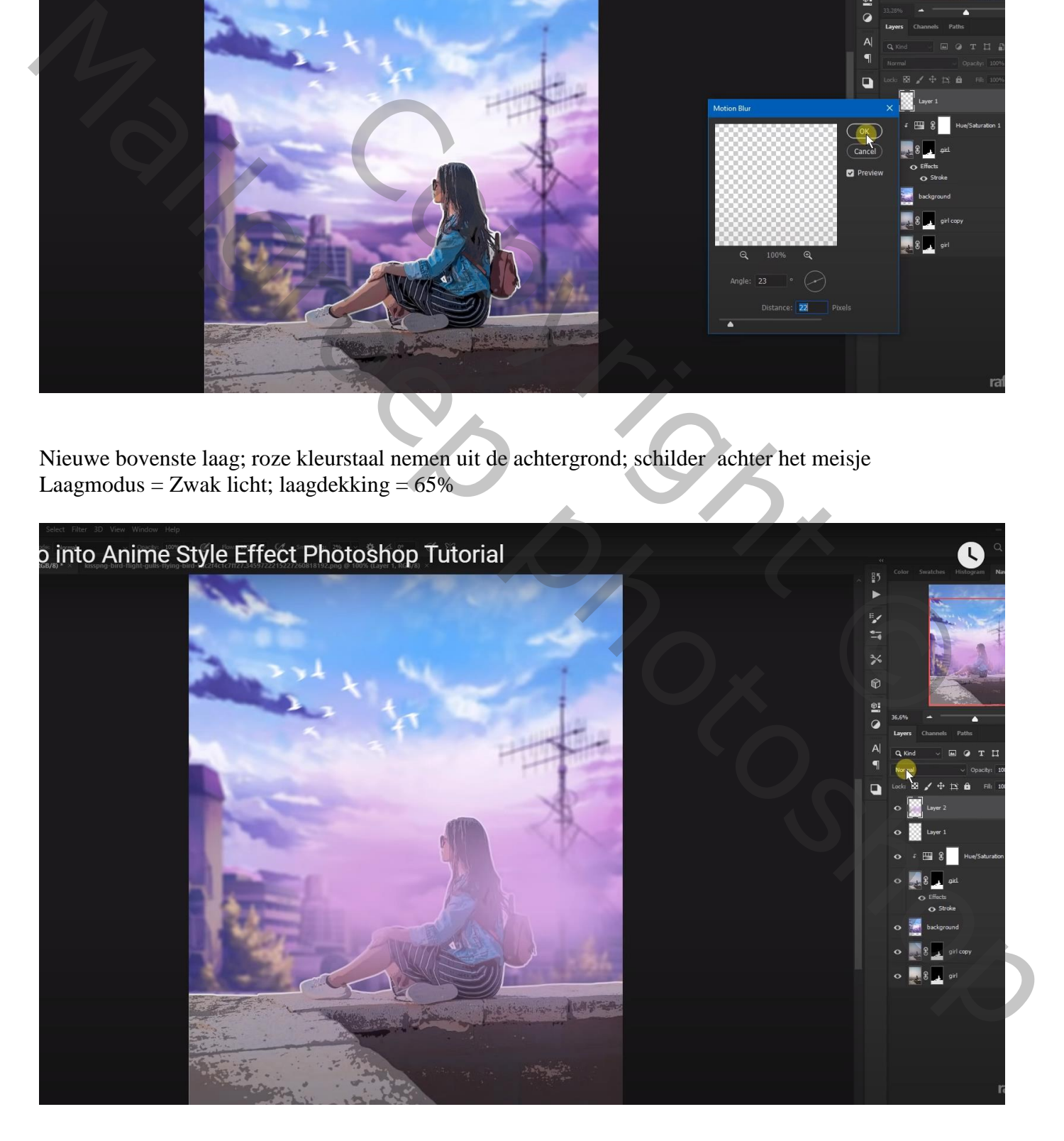

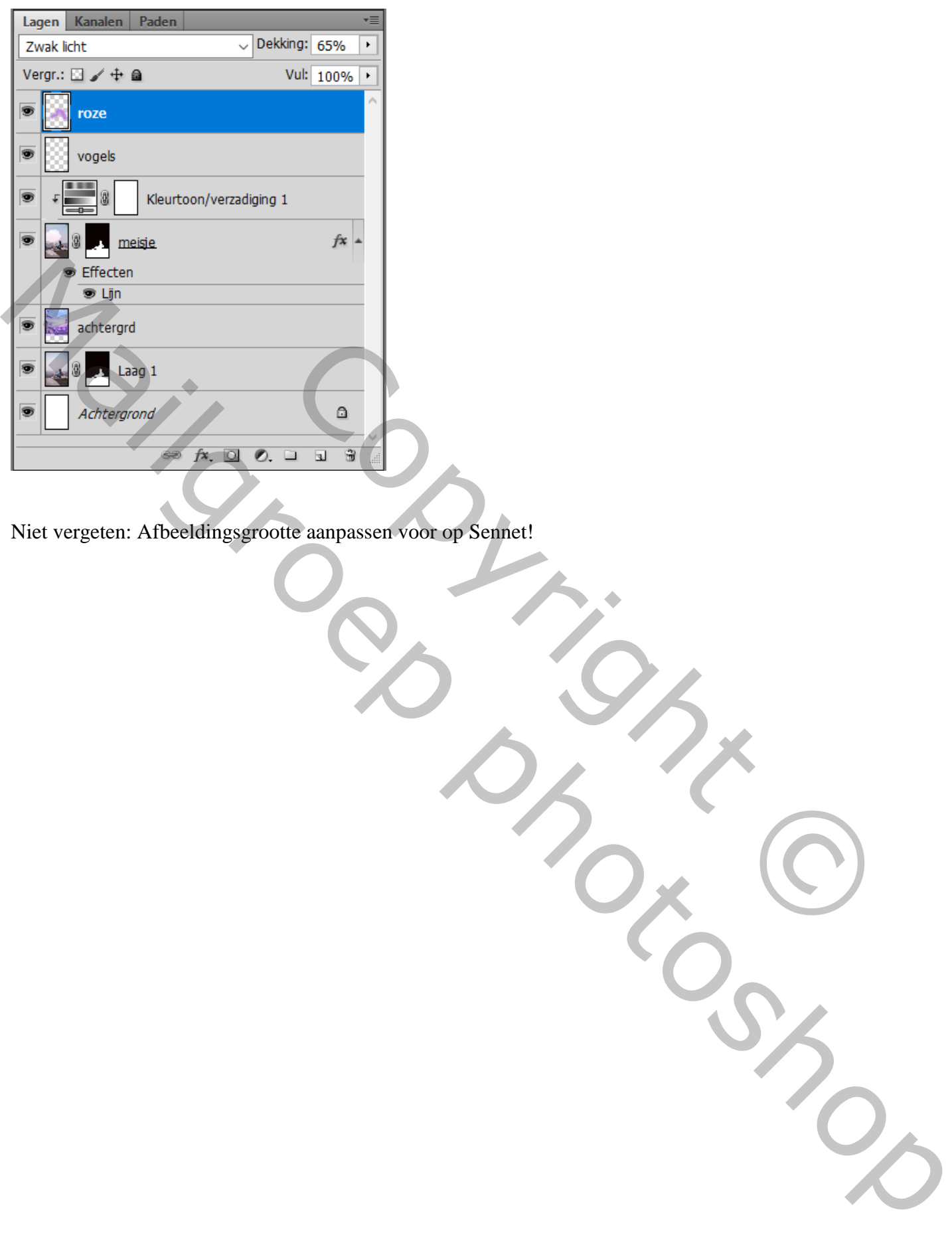

Niet vergeten: Afbeeldingsgrootte aanpassen voor op Sennet!